Sambungkan kabel jaringan—opsional Kết nối cáp mang—tùy chon قم بتوصيل كبل الشبكة - اختياري

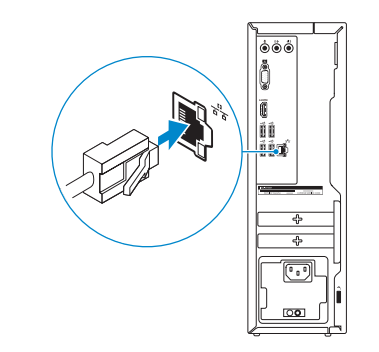

# 4 Connect the power cable and press the power button

Sambungkan kabel daya dan tekan tombol daya Đấu nối với cáp nguồn và nhấn nút nguồn صل كبل التيار واضغط على زر التشغيل

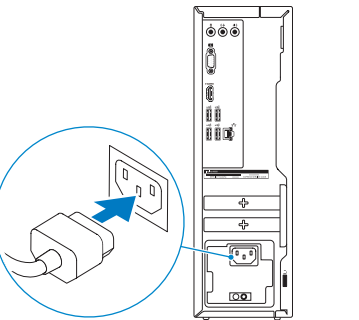

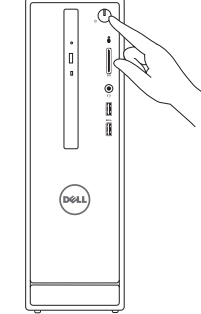

**NOTE:** If you ordered your computer with a discrete graphics card, connect the display to the discrete graphics card.

# Connect the display 3

Sambungkan display Kết nối màn hình hiển thị قم بتوصيل الشاشة

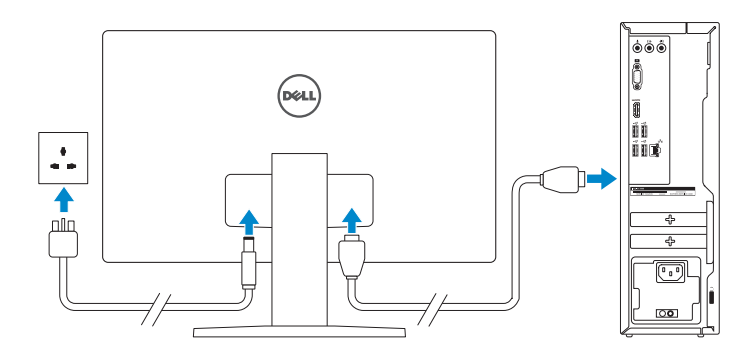

- CATATAN: Jika Anda memesan komputer dengan kartu grafis diskret, sambungkan display ke kartu grafis diskret.
- **GHI CHÚ:** Nếu bạn đã đặt hàng máy tính của mình với card đồ họa chuyên dụng, hãy kết nối màn hình với card đồ họa chuyên dụng đó.

**مالحظة:** في حالة قيامك بشراء بطاقة رسومات منفصلة أثناء شراء الكمبيوتر، قم بتوصيل الشاشة ببطاقة الرسومات المنفصلة.

Panduan Pengaktifan Cepat Hư ớng dẫn khởi động nhanh

Connect the keyboard and mouse 1

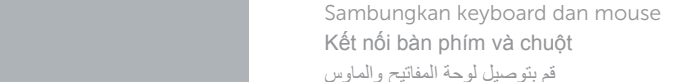

**DELL** 

See the documentation that shipped with the keyboard and mouse.

Lihat dokumentasi yang dikirimkan dengan keyboard dan mouse tersebut. Xem tài liệu đi kèm với bàn phím và chu ột. شاهد المستندات المرفقة بلوحة المفاتيح والماوس.

## 2 Connect the network cable-optional

Regulatory and safety Regulasi dan keselamatan | Quy định và an toàn .<br>ممار سات الأمان والممار سات التنظيمية

# Quick Start Guide

# Inspiron 3250

# 5 Finish Windows setup

Tuntaskan penataan Windows | Hoàn tất cài đặt Windows إنهاء إعداد Windows

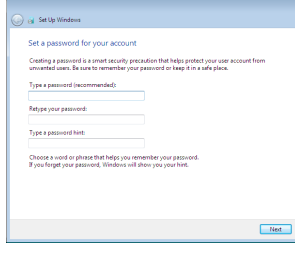

#### Set up password for Windows

Atur kata sandi untuk Windows Thiết lập mật khẩu cho Windows إعداد كلمة المرور لنظام Windows

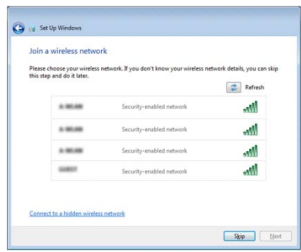

### Connect to your network

Sambungkan ke jaringan Anda Kết nối vào mạng của bạn التوصيل بالشبكة

#### **NOTE:** If you are connecting to a secured wireless network, enter the password for the wireless network access when prompted.

- CATATAN: Jika Anda menghubungkan ke jaringan nirkabel aman, masukkan kata sandi untuk akses jaringan nirkabel tersebut saat diminta.
- **GHI CHU:** Nêu bạn đang kêt nôi với một mạng không dây bảo mật, hãy nhập mật khẩu để truy cập mạng không dây khi được nhắc.

**مالحظة:** في حالة اتصالك بشبكة السلكية مؤمنة، أدخل كلمة المرور للوصول للشبكة الالسلكية عند مطالبتك.

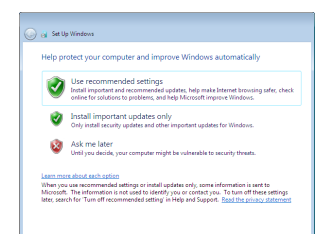

### Protect your computer

Lindungi komputer Anda Bảo vệ máy tính của bạn حماية الكمبيوتر

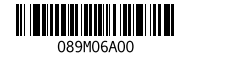

Product support and manuals Manual dan dukungan produk Hỗ trợ sản phẩm và sách hướng d ẫ n دعم المنتج والدالئل

Dell.com/support Dell.com/support/manuals Dell.com/support/windows

# Contact Dell

Hubungi Dell | Liên hệ Dell االتصال بـ Dell

Dell.com/contactdell

Dell.com/regulatory\_compliance

#### Regulatory model

Model regulatori | Model quy định الموديل التنظيمي

D13S

#### Regulatory type

Jenis regulatori | Loại quy định النوع التنظيمي

D13S001

#### Computer model

Model komputer | Model máy tính موديل الكمبيوتر

Inspiron 3250

# Features

Fitur | Tính năng | الميزات

- 1. Power button
- 2. Hard-drive activity light
- 3. Media-card reader
- 4. Headset port
- 5. USB 3.0 ports (2)
- 6. Optical drive (optional)
- 7. Audio ports (3)
- 8. VGA port
- 9. HDMI port

- 10. Port USB 2.0 (4)
- 11. Label Tag Servis
- 12. Slot kartu ekspansi
- 13. Port daya
- 14. Tombol diagnostik catu daya
- 15. Lampu catu daya
- 16. Slot kabel pengaman
- 17. Port jaringan
- 18. Cincin kunci gembok
- 1. Tombol daya
- 2. Lampu aktivitas hard disk
- 3. Pembaca kartu media
- 4. Port headset
- 5. Port USB 3.0 (2)
- 6. Drive optik (opsional)
- 7. Port audio (3)
- 8. Port VGA
- 9. Port HDMI
- 10. USB 2.0 ports (4) 11. Service Tag label 12. Expansion-card slots 13. Power port 14. Power-supply diagnostic button 15. Power-supply light 16. Security-cable slot 17. Network port 18. Padlock rings
- 1. Nút nguồn
- 2. Đèn hoạt động ổ đĩa cứng
- 3. Khe đọc thẻ nhớ
- 4. Cổng tai nghe
- 5. Cổng USB 3.0 (2)
- 6. Ổ đĩa quang (tùy chọn)
- 7. Cổng âm thanh (3)
- 8. Cổng VGA
- 9. Cổng HDMI

To learn about the features and advanced options available on your computer, click Start → All Programs→ Dell Help Documentation.

Untuk mempelajari tentang fitur dan opsi lanjutan yang tersedia pada komputer Anda, klik **Mulai ↔ → Semua Program→ Dokumentasi Bantuan Dell**. Để tìm hiểu về các tính năng và tùy chon nâng cao có sẵn trên máy tính của bạn, hãy nhập vào **Start <del>© →</del> All Programs→ Dell Help Documentation**.

لكي تتعرف على الميزات والخيارات المتقدمة المتاحة على الكمبيوتر ، انقر فوق ا**بدا (۞← كاف**ة ال**ب**رام<del>ج←</del><br>مستندات تعليمات Dell.

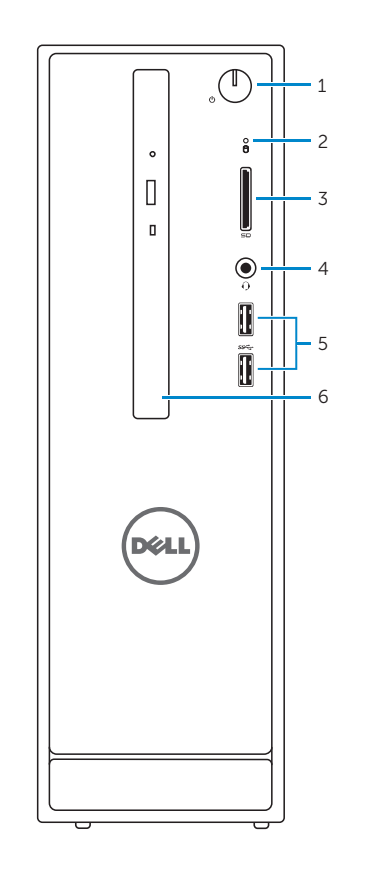

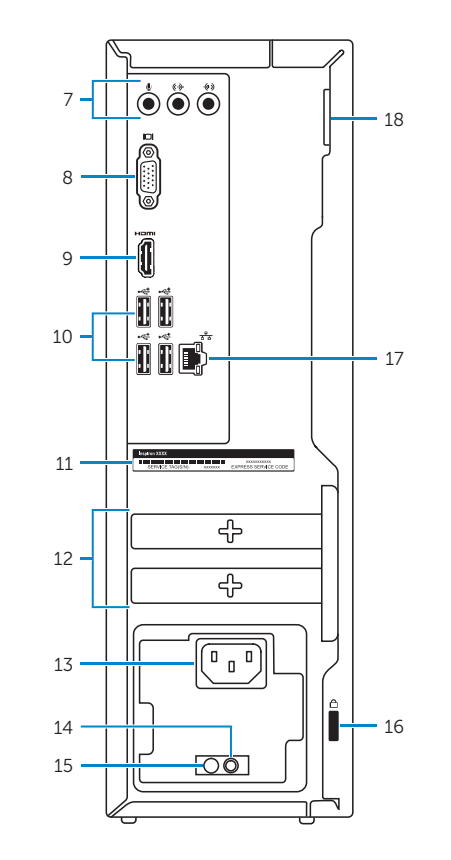

# For more information

Untuk informasi lebih lanjut | Để biết thêm thông tin لمزيد من المعلومات

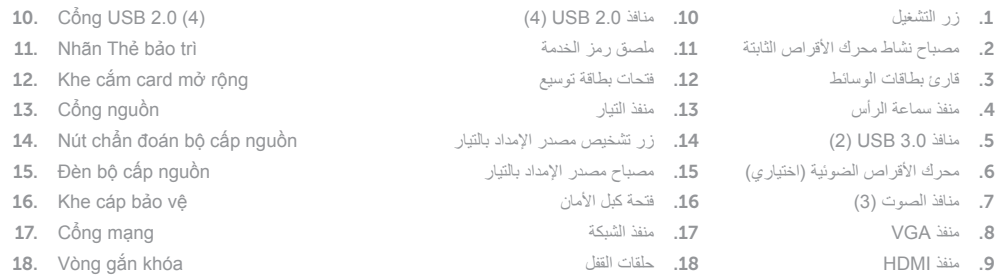